### **액세서리**

Magic Mouse 2 및 수자 키패드가 있는 Magic Keyboard가 이미 iMac Pro와 쌍으로 연결되어 있습니다. 켜려면 켬/끔 스위치를 이동하여 녹색이 표시되도록 하십시오.

#### **사용하기 키보드 및 마우스**

기기를 충전하거나 다시 연결하려는 경우, 포함된 Lightning-USB 케이블을 사용하여 iMac Pro에 연결하십시오. Bluetooth® 메뉴에서 배터리 잔량 및 연결 상태를 확인할 수 있습니다. Bluetooth 메뉴가 보이지 않는 경우, 시스템 환경설정을 열고 Bluetooth를 클릭한 다음 '메뉴 막대에서 .<br>Bluetooth 보기'를 선택하십시오.

기기 사용 방법을 사용자화하려면 시스템 환경설정을 열고 키보드, 마우스 또는 트랙패드를 선택하십시오. 각 기기에 사용 가능한 제스처 및 옵션을 설정하려면 해당 탭을 클립하십시오

#### $IMac$  Pro 필수 정보 설명서 받기

iMac Pro 필수 정보 설명서에서 iMac Pro를 설정하고 사용하는 방법을 더 알아보십시오. 설명서를 보려면 support.apple.com/ko-kr/ quide/imac-pro 사이트로 이동하십시오.

## **지원**

자세한 정보는 support.apple.com/ko-kr/ mac/imac-pro 사이트를 참조하십시오. Apple에 문의하려면 support.apple.com/ ko-kr/contact 사이트로 이동하십시오.

# $\triangle$ iMac Pro

# $i$  Mac Pro 사용을 환영합니다.

iMac Pro를 시작하려면 전원 버튼을 누릅니다. 설정 지원이 사용을 시작할 수 있도록 도와줍니다.

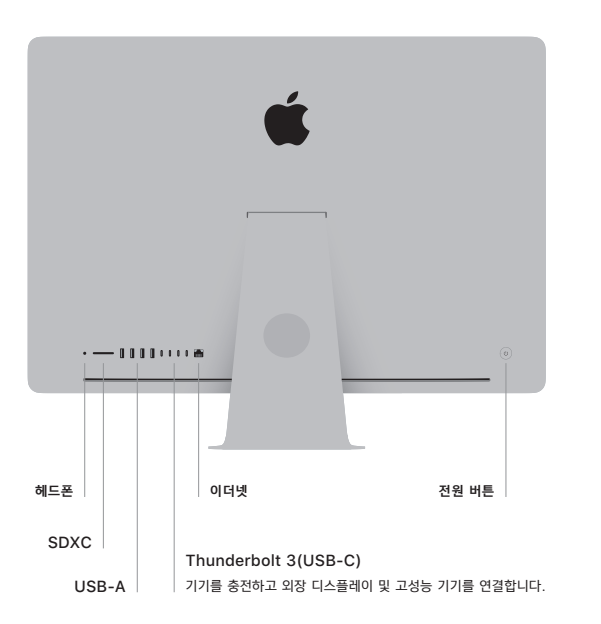

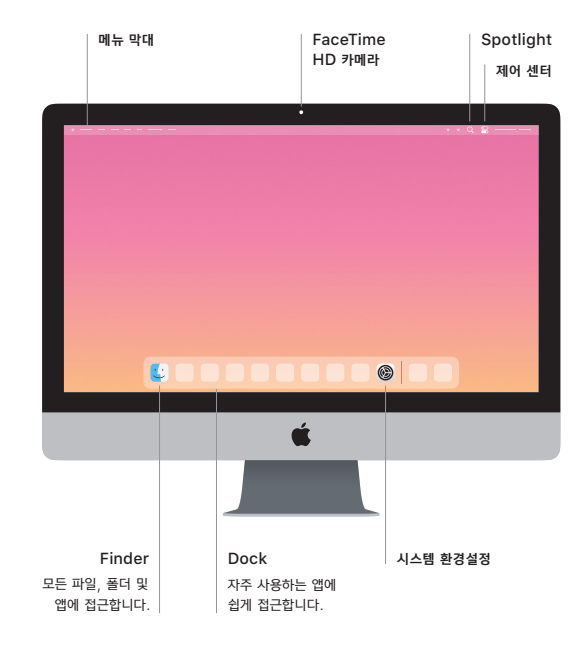